## **Activer iSpring Suite 10 avec une clé de licence**

Après avoir acheté iSpring Suite, vous recevrez un e-mail avec une clé de licence. Activez votre licence avec cette clé.

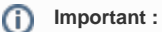

- L'activation avec une clé de licence n'est possible que si vous avez acheté iSpring Suite Basic.
- 1. Lancez iSpring Suite 10 et cliquez sur **Activer avec ma clé de licence**.

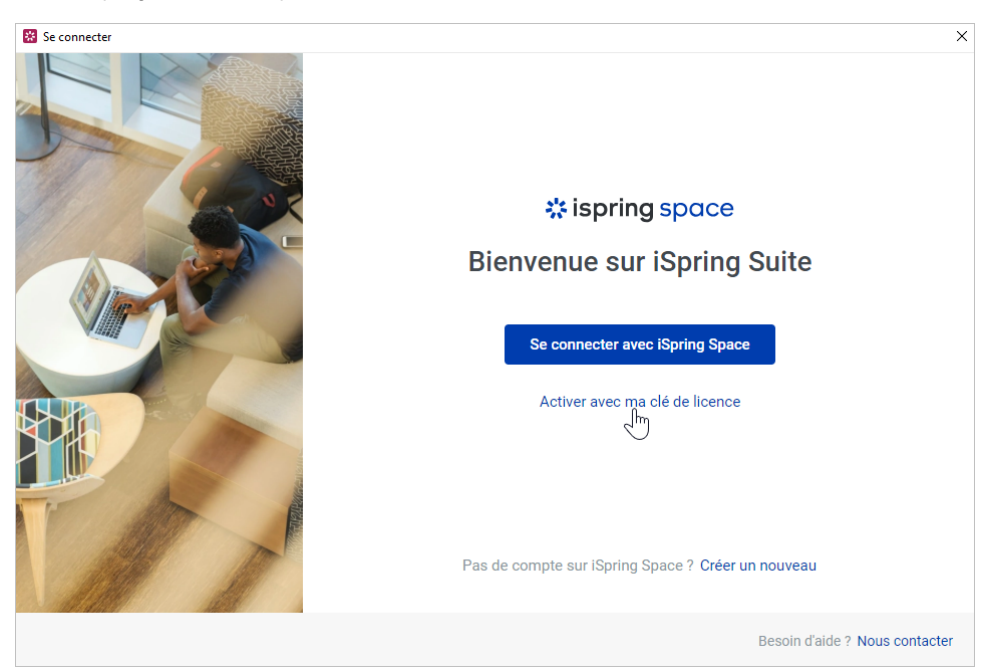

2. Insérez votre clé de licence et cliquez sur **Suivant**.

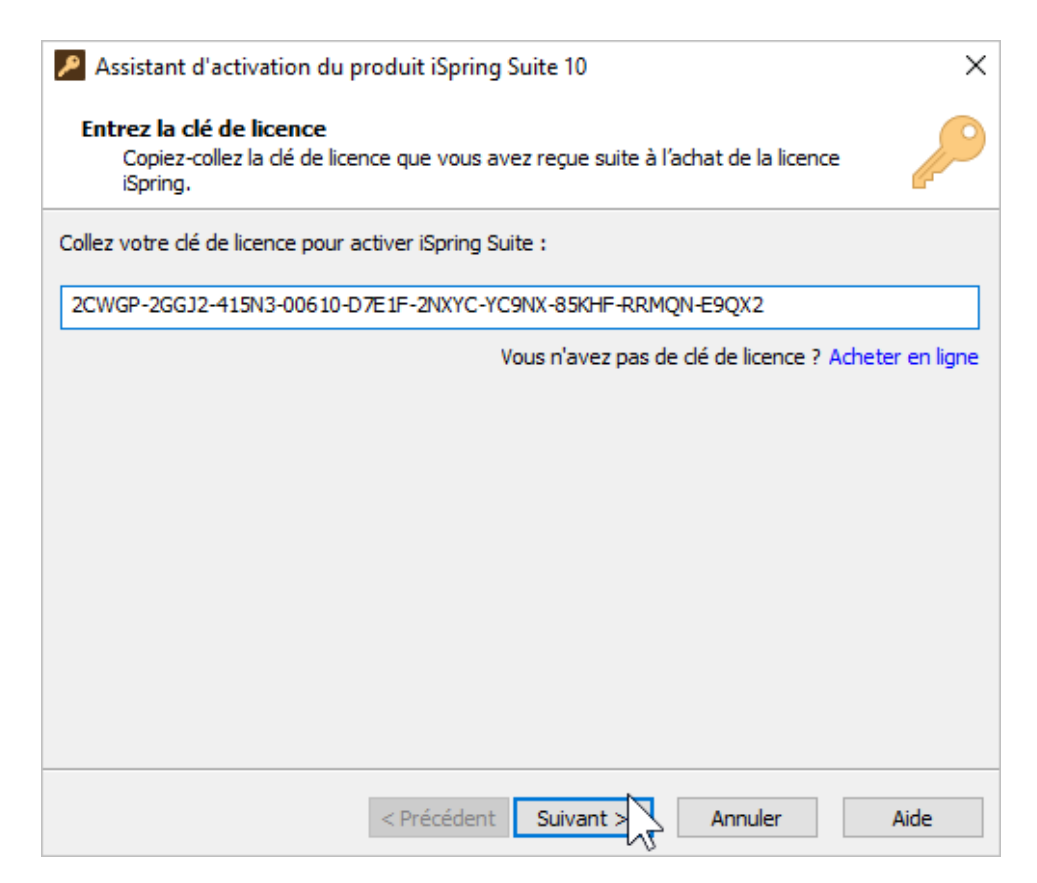

- 3. Entrez votre nom et le nom de votre société et sélectionnez l'une des méthodes suivantes pour activer votre licence :
	- [Activation en ligne](https://docs.ispring.eu/display/ISMD/Activation+en+ligne) • [Activation hors ligne](https://docs.ispring.eu/display/ISMD/Activation+hors+ligne)

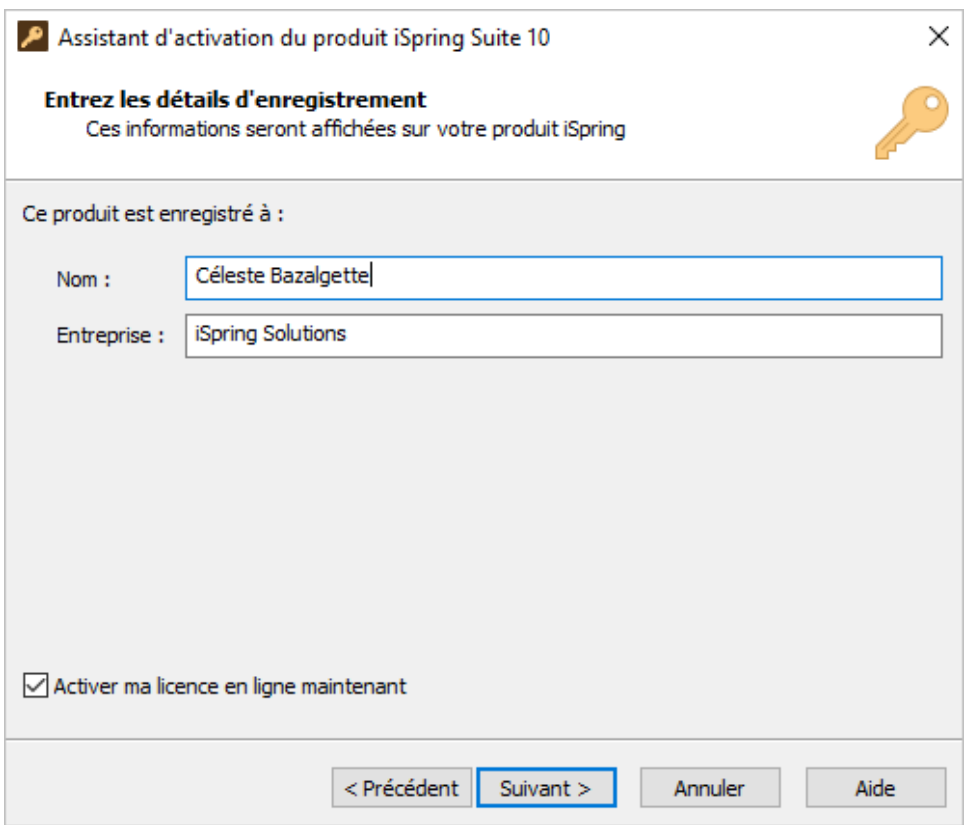